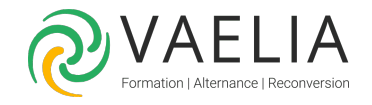

# Formation en ligne - Adobe Illustrator Initiation

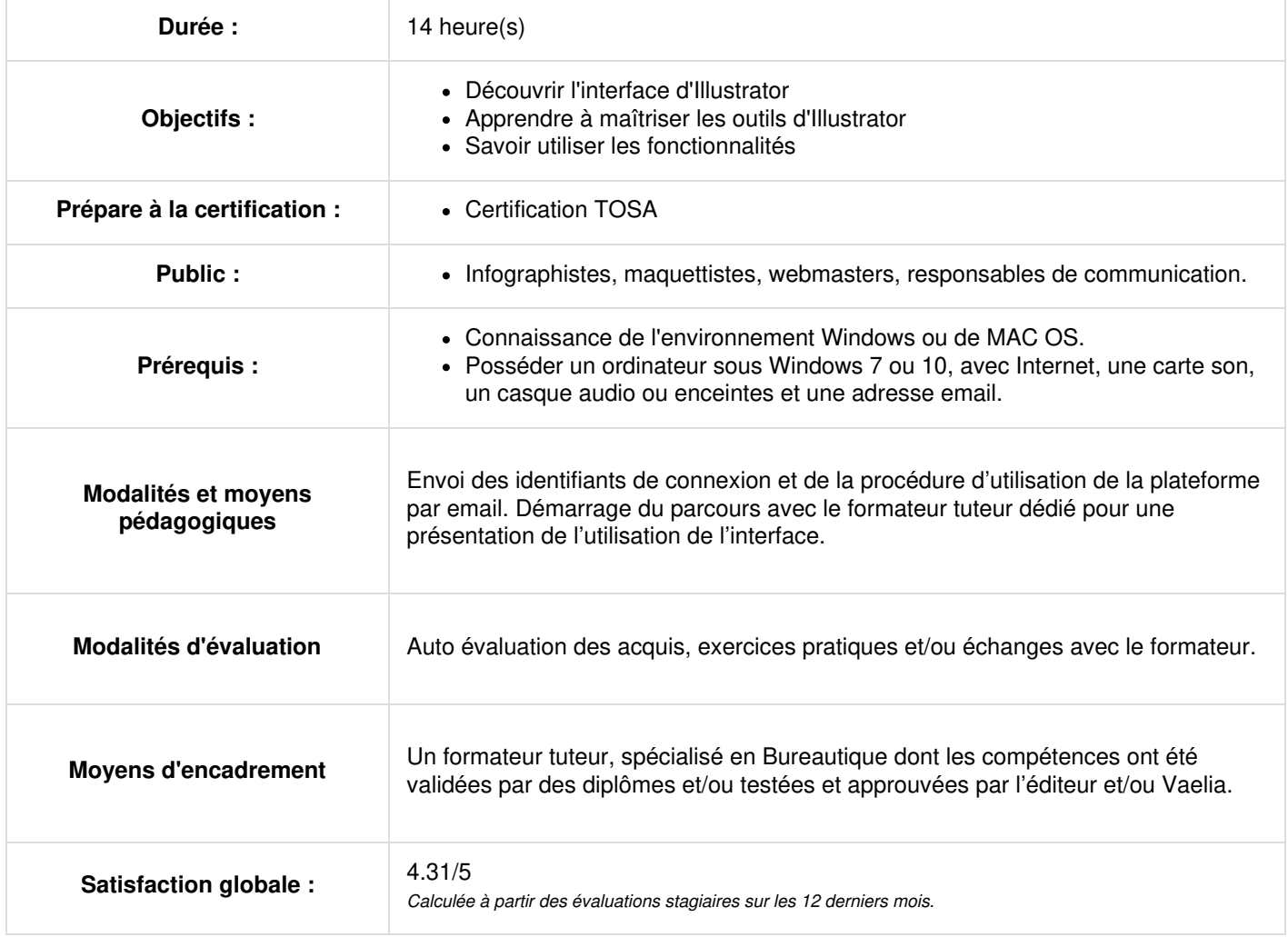

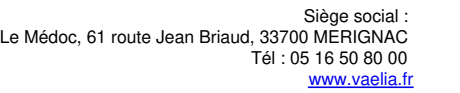

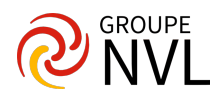

# Envoi des identifiants et de la procédure de connexion par email

# **Introduction à Adobe Illustrator CC**

- Différence avec Photoshop (pixel, vecteur)
- Un peu d'histoire !
- On évoque les nouveautés

## **L'interface d'Adobe Illustrator CC**

- Une interface orientée vers le digital
- Tous les formats "Print" et tous les formats "Numériques"
- Personnalisation des fichiers

## **Les Outils et les panneaux**

- Aménager son espace de travail
- Navigation, défilements, zoom, zone de travail
- Les outils Adobe Illustrator CC
- La plume et ses variantes (l'outil historique d'Illustrator)
- Contours et fonds (toutes les possibilités... ou presque)
- Les formes simples, création d'un projet avec des formes simples
- Les outils de dessins : Pinceau, Forme de tâche, Shaper (nouveauté), Crayon, Arrondi, Jonctions

# Quiz / Atelier / Réunion avec le formateur - N°1

# **De la couleur et des motifs**

- Présentation projet
- L'onglet Couleur : Niveaux de gris, RVB, TSL, CMJN, RVB (Les modèles colorimétriques)
- Guide des couleurs
- Module de couleurs dynamiques
- Création de motif

# **Les dégradés**

- Les fondamentaux du dégradé de couleur
- Dégradé linéaire
- Dégradé radial
- Ajout de couleur à un dégradé
- Bibliothèque de dégradés de couleurs
- Dégradé de formes
- Des plus simples aux plus complexes
- Filets de dégradés

Quiz / Atelier / Réunion avec le formateur - N°2

#### **Les Formes**

- Les fondamentaux du dégradé de couleur
- Dégradé linéaire
- Dégradé radial
- Ajout de couleur à un dégradé
- Bibliothèque de dégradés de couleurs
- Dégradé de formes
- Des plus simples aux plus complexes
- Filets de dégradés

Quiz / Atelier / Réunion avec le formateur - N°3

#### **Les calques**

- Le Panneau Calques, Options du panneau
- Créer, organiser et verrouiller
- Les sous calques et les groupes
- Mode isolation
- Masque d'écrêtage
- Créer et utiliser un masque d'opacité

#### **Le Texte**

- Création de texte
- Les onglets Textes: Caractère Paragraphe Open type
- Les Outils Textes : Curviligne, Vertical, Captif vertical, Curviligne Vertical, Retouche de Texte
- Captif

#### **Outil de grille de perspective**

**VAELIA** - SAS au capital de 100 000 € RCS Bordeaux 339 606 980 - Code Naf : 8559A Déclaration d'activité enregistrée sous le n°72330097433 auprès de la Préfète de la région Nouvelle Aquitaine

Siège [social](https://www.vaelia.fr/) : Le Médoc, 61 route Jean Briaud, 33700 MERIGNAC Tél : 05 16 50 80 00 www.vaelia.fr

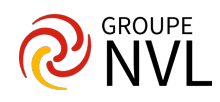

Grille de perspective Outil de sélection de perspective

# **Les symboles**

- Création et enregistrement d'un symbole
- L'outil de pulvérisation de symbole et le module de transformation de symbole

# **Les Effets avec Adobe Illustrator CC**

- Présentation des Effets et Quelques exemples
- Exporter
- Exportation pour le Web, pour les écrans, Exporter sous
- Exportation de la sélection

# **Enregistrer**

Enregistrer sous .ai en .pdf

Quiz / Atelier / Réunion avec le formateur - N°4

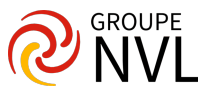